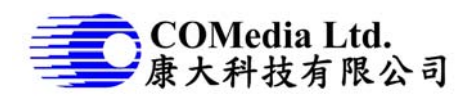

# **Description**

This is a small and simple video recorder, operated by lithium battery, very easy to operate. It is a single key design, use the same key to power on and off; start and stop video recording. Video file store in micro SD card, user can either download files thru USB connection or by pulling out the SD card.

#### **Features**

- Single key operation
- HD 720p video recording (10/15/30fps adjustable)
- H.264 compression with quality adjustable
- Compact size (54x40mm)
- Date/time stamp
- Battery operated, allow 12 hr operation when using 2500mAH battery
- **USB** port read out file
- Settings thru USB port
- Settings includes, data time, frame rate, etc
- **Built in microphone**
- Built in charging circuit, low voltage detect
- Files save to micro SD card, in max 1.5G per file
- Support 32G card

## **Block diagram**

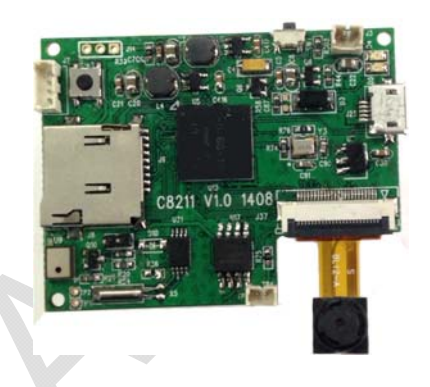

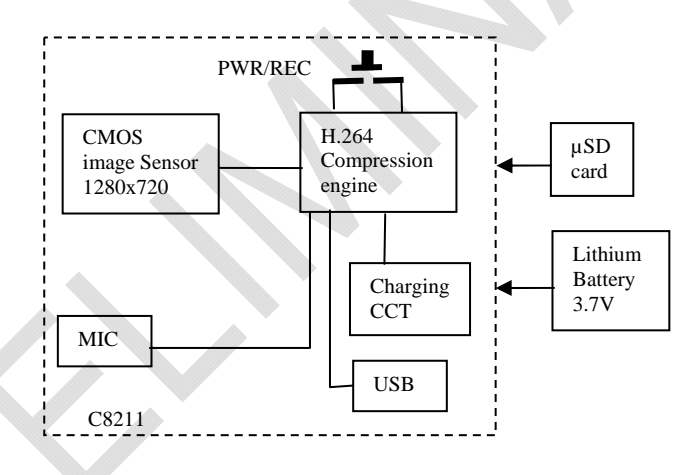

#### **Electrical characteristics**

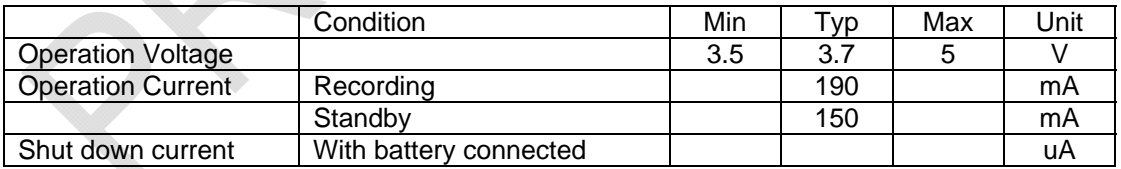

#### **Operation**

- 1. Turn on power, press a key, it starts recording, LED will be flashing 2. Press the key again, it stops recording.
- Press the key again, it stops recording.
- 3. Press and hold the key until LED off, system will be power off.
- 4. When battery low, it stops recording and power off automatically.
- 5. When SD card full, it will stop recording.
- 6. Plug in USB charging, LED2 will be on until fully charged
- 7. Plug in to PC, start application for system setup or files download.

### **PC Operation**

- 1. Connection the camera to PC
	- a. Turn on camera, plug in PC thru USB cable
	- b. PC will detect 2 external hard disks plugged, one is C8211 disk and the other is removable disk. (user can rename it if desired)

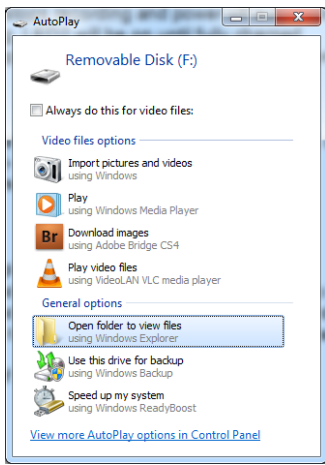

AutoPlay  $\Box$ C8211 (G:) neral options Open folder to view files Use this drive for backup re AutoPlay options in Control Panel View

**Camera Configuration Manage** 

Camera ID Date / Tim

Local Time: 2014/ S/15 11-18-44 Connected

Connect Set Cancel

.<br>Camera ID

- 2. System setup
	- a. Open C8211 disk. Click C8211.exe, a window will be popped up. Click "Connect" to start setting.
	- b. Camera ID
	- c. Video Stamp: check box for desired setting.
	- d. Resolution: set video size 720p/VGA
	- e. Frame rate: 10/15/30 fps selectable
	- f. Compression: set video quality, fine, coarse and normal. Please note the quality setting will affect file size and therefore the duration of recording.
	- g. Audio: depends on application, audio reception can be set to high (most sensitive), medium and low (least sensitive)
	- h. Click "Set" to send the parameters to camera. These settings will be saved in the camera and take effective when next time power on the camera.
- 3. Files download and playback in PC
	- a. Select removable disk, open folder DCVD and all the files will be listed
	- b. File name format is "DV\_xxxxx.AVI", start from "00000" to "00999", if exceed 1000 files, it will stop recording.

#### **Mechanical Drawings and connectors**

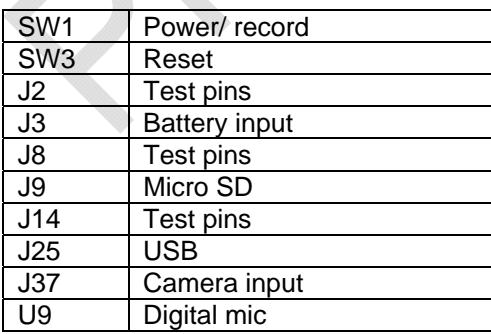

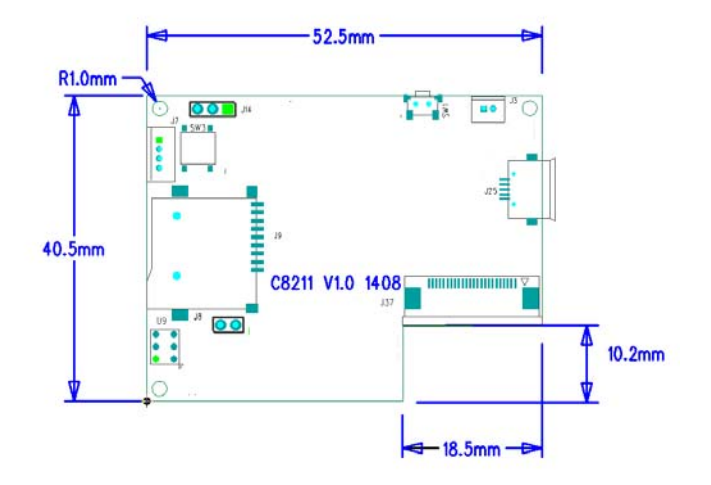